# **Erfassung von Maßen** Excel-Tabellen (Microsoft) oder Calc-Tabellen (OpenOffice/LibreOffice)

Tabellen sehen nicht nur gut aus, sondern man kann darin auch sehr einfach rechnen, sortieren und gruppieren.

Sie erleichtern uns die Arbeit wie z.B. das Zusammenführen von Informationen in Datenbanken, wenn Sie gewisse Vorgaben im Umgang mit Tabellen einhalten. Dies gilt auch für den Export aus Museumsdatenbanken via Excel.

• Erstellen Sie Tabellen in den dafür vorgesehenen Programmen wie MS Excel oder LibreOffice/OpenOffice Calc.

**Verwenden Sie** *keine* **Tabellen in Word oder Writer, da diese nicht ohne weitere Aufbereitung verarbeitbar sind.**

- Verwenden Sie aussagekräftige Namen für Arbeitsmappen und die darin enthaltenen Tabellen.
- In einer Arbeitsmappe (Datei) können mehrere Tabellen enthalten sein. Dies ist erkennbar an den Reitern unten links an der Seite (siehe Bild unten). Je weniger, desto einfacher für uns. *Leere Tabellen/Reiter* bitte *löschen*.
- Die erste Zeile der Tabelle (Kopfzeile) enthält die *aussagekräftigen Bezeichnungen der Spalten* (z.B. Abteilung, Bereich, Gruppe, Objektbezeichnung, Inventarnummer, Höhe, Breite, Tiefe, Anzahl etc.). Diese Angaben sind notwendig, um eine korrekte Zuweisung in einem anderen Umfeld wie z.B. in einer Datenbank zu machen.

#### **Tabellenstruktur**

• Wenn Sie mehrere Tabellen verwenden, achten Sie darauf, dass Sie in *allen* Tabellen *stets die gleiche Struktur* verwenden, so dass bei einem Import jeweils die gleiche Struktur (Abfolge) importiert werden kann:

gleiche Anzahl Spalten

gleiche Abfolge der Spalten

gleiche Bezeichnung der Spalten im Spaltenkopf

gleiche Inhalte stets in der gleichen Spalte stehen (A, B, C ... Z, AA, BB),

- Sind in einer Tabelle zusätzliche Spalten erforderlich, hängen sie diese bitte hinten an.
- Je weniger Tabellen vorhanden sind, desto einfacher ist die Verarbeitung der Daten.
- *Jede Zeile* ist *ein Datensatz* (also pro Zeile nur Informationen zu einem Objekt, Gebinde oder Lagertechnik)
- *Keine Leerzeilen* zur Gliederung der Tabelle, da dies beim Einlesen in eine Datenbank einen überflüssigen (leeren) Datensatz ergibt, der nachträglich wieder entfernt werden muss.
- *Jede* als Zahl formatierte *Zelle* in einer Excel- oder Calc-Tabelle enthält *nur einen einzigen Wert.*
- Machen Sie in Zahlenfeldern *nur eine einzige Angabe pro Zelle* (z.B. Maß der Höhe, Maß der Breite, Maß der Tiefe oder Anzahl). Schreiben sie nicht in eine Zelle "45 x 65 cm", denn damit lässt sich nicht ohne weitere mühsame Bearbeitung rechnen.
- Maßbezeichnungen werden *nie* zur Zahl ins Feld geschrieben. Dies würde das Feld sofort zu einem Textfeld umformatieren. Damit lässt sich nicht mehr ohne aufwändige weitere Nachbearbeitung rechnen (siehe auch Formatierung unten). Die Massbezeichnungen werden im Titel der Spalte angegeben (z.B. Höhe (cm)).
- Nutzen sie die *korrekte Formatierung der Zellen bzw. Spalten* (z.B. Zahl, Text oder Benutzerdefiniert)
	- Tipp: Die Formatierung als Zahl mit den Maßangaben m, cm, mm sind in Excel *nicht* standardmäßig vorgesehen. Bitte unterlassen Sie Spezialformatierungen.1
- Verwenden sie in Maßfeldern (Höhe, Breite Tiefe, Anzahl) *keine beschreibenden Angaben* wie "ca.", "ungefähr", . x ... oder ..?". Damit lässt sich nicht rechnen und die Zusätze müssen ggf. von Hand mühsam entfernt werden.
- Vergewissern Sie sich bei Zahlen, welches das *korrekte Dezimalzeichen* ist (heute meistens Punkt).

<sup>1</sup> **Für Excel-Profis:** man kann das Feld bzw. die Spalte als Sonderfeld formatieren und die entsprechende Maßbezeichnung wie folgt einfügen Z.B. *#'##0.0 "cm";[Rot]-#'##0.0 "cm"*. Beachten Sie auch die Anführungszeichen. So wird die Maßbezeichnung bei der Eingabe einer Zahl automatisch gesetzt, aber das Feld ist technisch immer noch ein Zahlenfeld, mit welchem sich rechnen lässt.

- In der Regel machen bei der Angabe in Zentimetern (cm) eine Dezimalstelle, bei der Angabe in Metern (m) zwei Dezimalstellen Sinn.
- Unterscheiden sie Objektmaße von den Maßen der Lagertechnik (Regal, Schrank, Gitterfläche etc.). Diese werden bei der Auswertung unterschiedlich behandelt.
- Jedes Objekt oder jede lagertechnische Einheit hat drei Dimensionen (Höhe, Breite, Tiefe). Fehlt eine Dimension lässt sich das Volumen nicht berechnen. Nur bei Flachware (z.B. Fotos, Grafik, Plakate) kann ggf. die Dicke (Tiefe) vernachlässigt werden, da man hier eine einheitliche Annahme treffen kann.
- Die Höhe ist in der Regel das Vertikalmaß bei korrekter Lagerung (außer bei Flachware wie Grafik, Plakate, Flachtextilien etc.).
- Ein Durchmesser wird ggf. durch zwei Dimensionen angegeben (z.B. Höhe x Breite oder Breite x Tiefe)
- Selbst wenn ein Konvolut unter einer Inventarnummer aufgenommen ist, werden seine Einzelteile wo sinnvoll separat mit ihren Maßen erfasst (Z.B. 1 Tisch und 4 Stühle). 1 Zeile = 1 Teilobjekt.
- Es braucht für die korrekte Verarbeitung eine Angabe der Anzahl. Standardmäßig wird für jede Zeile angenommen, dass es ein einzelnes Objekt ist = 1.

*Alternative*: Bei in ihren Maßen identischen Objekten oder bei identischen lagertechnischen Einheiten kann in einer zusätzlichen Spalte die Anzahl angegeben werden. Jede Zeile in der Tabelle muss dann in einer Spalte "Anzahl" eine Anzahl enthalten, welche 1 oder grösser ist.

- Verwenden Sie immer einheitliche Maße innerhalb einer Spalte (z.B. immer cm, mm, g oder kg). Legen Sie sich auf einen Typ fest (bei Längenmaßen am besten cm) und schreiben Sie die Einheit in den Titel der Spalte.
- Für logistische und planerische Zwecke ist stets das Bruttomaß ausschlaggebend. Bei Gemälden bedeutet dies inkl. Rahmen. Bei Objekten die verpackt bleiben ist das Brutto-Gebindemaß ausschlaggebend. Das Objektmaß wird aber auch erfasst. Jeder Maßtyp (Objekt, Gebinde, Lagertechnik) wird in einer eigenen Spaltengruppe erfasst.
- Alle Maße und ggf. die Anzahl identischer Einheiten müssen pro Datensatz (Zeile) als verwertbare (verrechenbare) Werte stehen.
- Alle weiteren Angaben zu einer Zeile (Datensatz) bitte in eine eigene Bemerkungs-Spalte (z.B. am Schluss der Zeile).

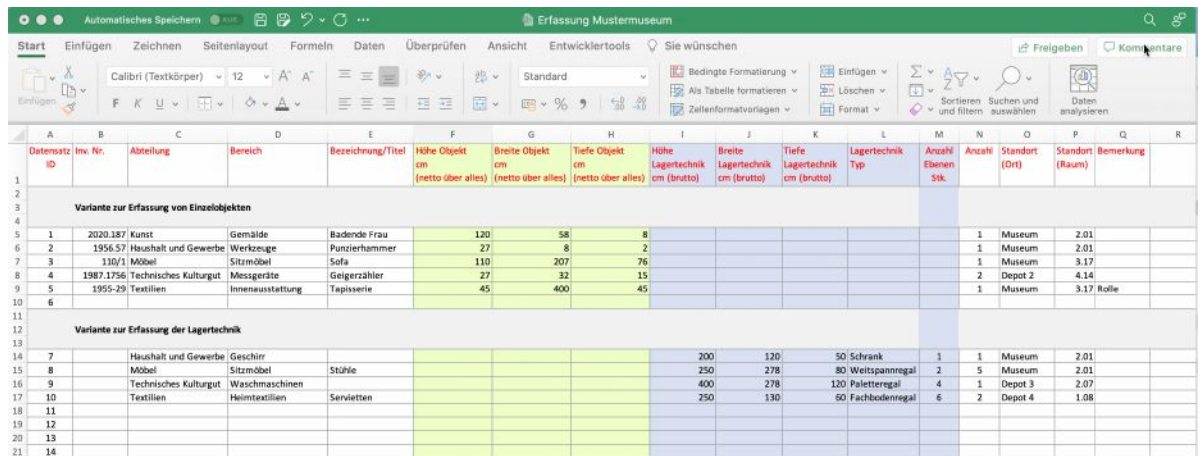

Tipp: Setzen Sie bei Fertigstellung der Tabelle eine eindeutige fortlaufende Nummerierung der Zeilen bzw. Datensätze (ID, Datensatznummer). Verändern Sie diese Zahl nicht mehr, auch wenn sie Zeilen ändern oder löschen. Neue Zeilen werden mit einer neuen fortlaufenden Nummer versehen. So sind verschiedene Tabellenstände vergleichbar.

Bei der Erfassung von Objekten sind eindeutige Inventarnummern hilfreich. Ggf. sind Teilobjekte mit Unternummern zu versehen (z.B. Inv. Nr. 2345.1, 2345.2)

Wie zerlegt man Massangaben, welche alle im gleichen Excel-Feld abgelegt sind? (In dieser Form lässt sich mit Excel-Tabellen nicht rechnen!)

- 1.) Excel-Tabelle öffnen
- 2.) Zu bearbeitende Spalte auswählen
- 3.) Menu Datei, Text in Spalte auswählen

|                          | 业班目<br>Sortieren<br>AutoFilter<br>Filter löschen<br>Spezialfilter<br>Teilergebnisse<br>Gültigkeit |                                                 |                                                                  | KGS 2021 Objektliste.xls - Kompatibilitätsmodus                                                                                    |                      |  |
|--------------------------|---------------------------------------------------------------------------------------------------|-------------------------------------------------|------------------------------------------------------------------|----------------------------------------------------------------------------------------------------|----------------------|--|
| Übe<br>Ξ<br>Ξ            |                                                                                                   |                                                 |                                                                  | Sie wünschen<br>Standard<br>$\omega$<br>Bedingte<br>Als Tabelle<br>$^{10}_{-0}$<br>$123 - 96 - 9$<br>塚<br>Formatierung formatieren | Standard<br>Schlecht |  |
|                          |                                                                                                   | Mehrfachoperation                               |                                                                  |                                                                                                    |                      |  |
|                          | Text in Spalten                                                                                   |                                                 |                                                                  | G                                                                                                    | н                    |  |
|                          | Konsolidieren<br>Gruppierung und Gliederung                                                       |                                                 | $\rightarrow$                                                    | 938 : 49.0 x 51.0 x 0.0 cm; Rahmenmass : 78.0 x 80.0 x 0.0 cm<br>ass: 125.0 x 52.0 x 0.0 cm; Rahmenmass: o. Rahmen 0.0 x 0.0 x 0.0 |                      |  |
| Ansicht vo               |                                                                                                   | Mit PivotTable zusammenfassen                   |                                                                  | 855 : 35.0 x 50.0 x 0.0 cm; Rahmenmass : 43.0 x 58.0 x 0.0 cm                                                                      |                      |  |
| es im Profi              |                                                                                                   | Diagrammqueldaten<br>Diagramm Daten hinzufügen. |                                                                  | ass: 36.0 x 28.0 x 0.0 cm; Rahmenmass: 57.0 x 49.0 x 0.0 cm                                                                        |                      |  |
| <b>CRAISBOARD</b><br>zug | Tabellentools<br>Externe Daten abrufen<br>Aktualisieren                                           |                                                 | $\mathbf{\hat{z}}$<br>$\overline{\phantom{a}}$                   | 888: 90.0 x 33.0 x 0.0 cm; Rahmenmass: 107.0 x 51.0 x 0.0 cm<br>855 : 39.0 x 31.0 x 0.0 cm; Rahmenmass : 58.0 x 51.0 x 0.0 cm      |                      |  |
|                          |                                                                                                   |                                                 |                                                                  | 855 : 47.0 x 31.0 x 0.0 cm; Rahmenmass : 62.0 x 46.0 x 0.0 cm                                                                      |                      |  |
|                          |                                                                                                   | Of auf Leinwand                                 |                                                                  | Bildmass: 55.0 x 45.0 x 0.0 cm; Rahmenmass: 73.0 x 64.0 x 0.0 cm                                                                   |                      |  |
|                          |                                                                                                   | Ol auf Leirwand                                 |                                                                  | Bildmass: 38.0 x 50.0 x 0.0 cm; Rahmenmass: 54.0 x 67.0 x 0.0 cm                                                                   |                      |  |
|                          |                                                                                                   | Of auf Leinwand auf Karton                      | Blidmass: 31.0 x 45.0 x 0.0 cm; Rahmenmass: 44.0 x 58.0 x 0.0 cm |                                                                                                    |                      |  |
|                          | Schürmann-Hammer), Sc Öl auf Leinwand auf Holzplatte.                                             |                                                 |                                                                  | Bildmass: 40.0 x 31.0 x 0.0 cm; Rahmenmass: 58.0 x 50.0 x 0.0 cm                                                                   |                      |  |
|                          |                                                                                                   | Gouache und Öl auf Karton                       |                                                                  | Bildmass : 34.0 x 37.0 x 0.0 cm; Rahmenmass : 55.0 x 58.0 x 0.0 cm                                                                 |                      |  |
|                          | ion der Rigi, Schweiz<br>Cl auf Leirwand                                                          |                                                 |                                                                  | Blidmass : 42.0 x 59.0 x 0.0 cm; Rahmenmass : o. Rahmen 0.0 x 0.0 x 0.0 cm                                                         |                      |  |
|                          |                                                                                                   | Ol auf Leinwand                                 |                                                                  | Bildmass: 25.0 x 19.0 x 0.0 cm; Rahmenmass: 40.0 x 34.0 x 0.0 cm                                                                   |                      |  |

4.) Textkonvertierungsassistenten durchklicken

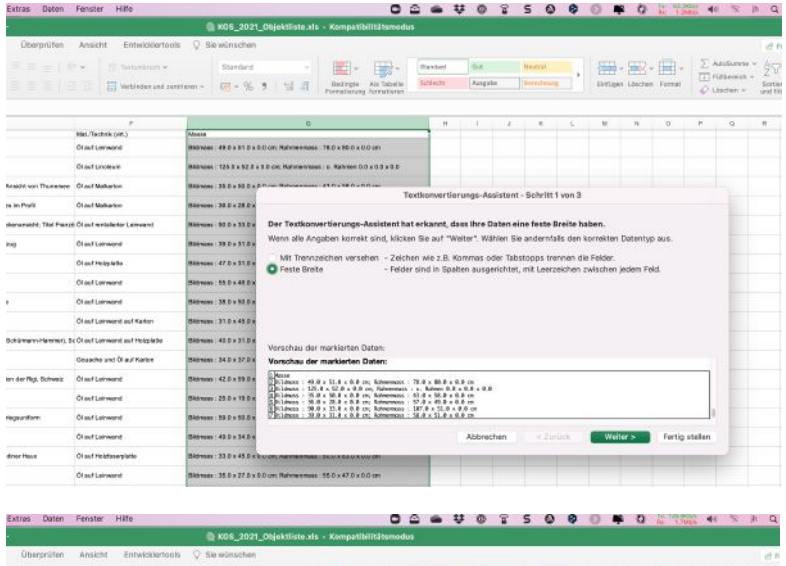

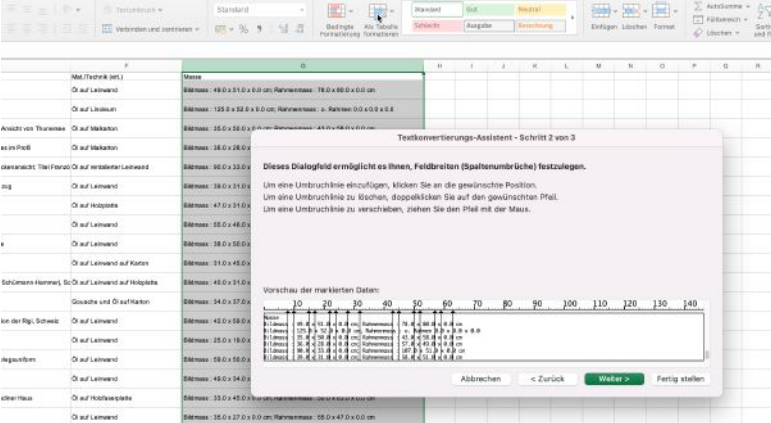

# **Prevart Anleitung zum Erfassen von Daten in Tabellen (Version 03. 2024)**

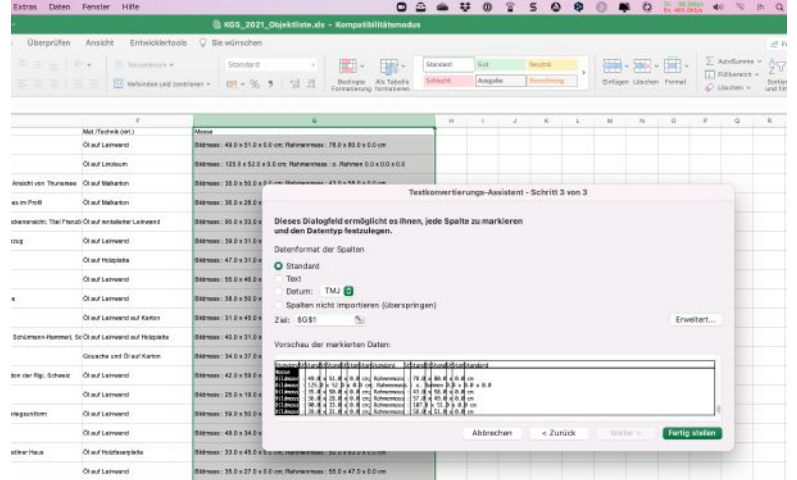

### 5.) Kontrollieren der Spalteninhalte und ggf. nachbessern

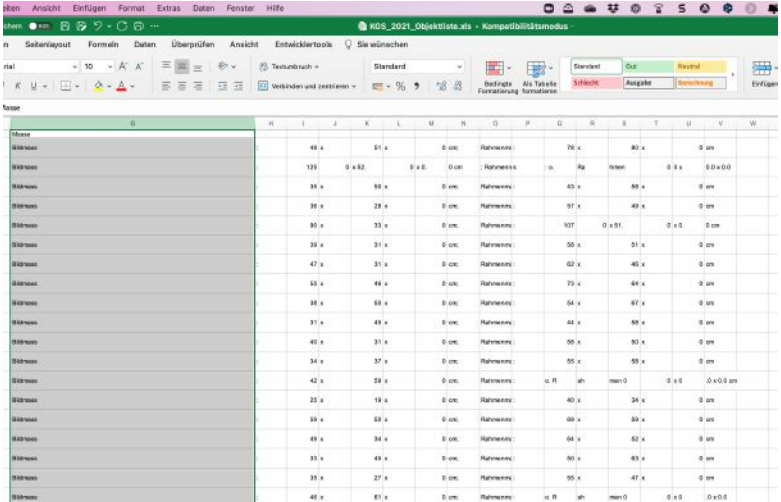

# 6.) Fertig